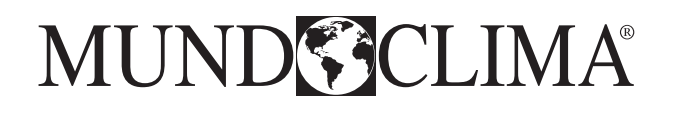

# Engineer mode manual **RG10 REMOTE CONTROLLER**

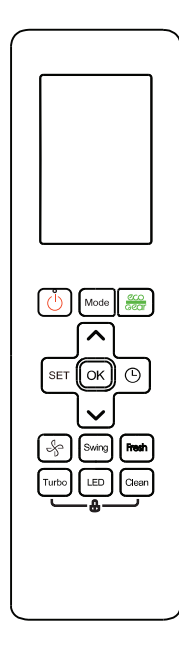

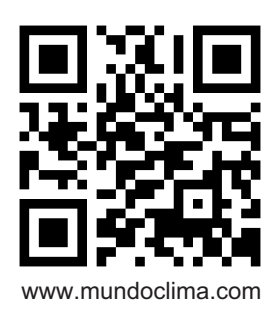

www.mundoclima.com **English** CL97807-CL09100

### **1.1. Access the engineer mode**

1) In power-on or standby mode, and in non-locked state, press the key combination "ON/OFF + Fan Speed" for 7s.

### **1.2. Enter the engineer mode to execute actions**

1) When entering the engineer mode, the remote control will immediately transmit a special code for engineer mode entry.

2) After entering the engineer mode, the remote control will display icons of "Auto, Cool, Dry, Heat", and the Battery icon; at the same time, it will also display the numeric code of the current engineer mode (for the initial engineer mode, the numeric code displayed is 0), and all other icons are inactive.

3) In engineer mode, the value of the current numeric code can be adjusted circularly through the Up/Down key, with the setting range of 0 to 30. Each time the current numeric code is adjusted, the special code of the engineer mode will be transmitted with a delay of 0.6s. The code can also be transmitted by pressing "OK", and the special code of the engineer mode sent contains information of the currently displayed numeric code (if the numeric code is 0, the code to enter the engineer mode will be transmitted).

4) In engineer mode, other keys or operations are invalid except for the On/Off key, the Up/Down key, the OK key or executing the operation to exit the engineer mode.

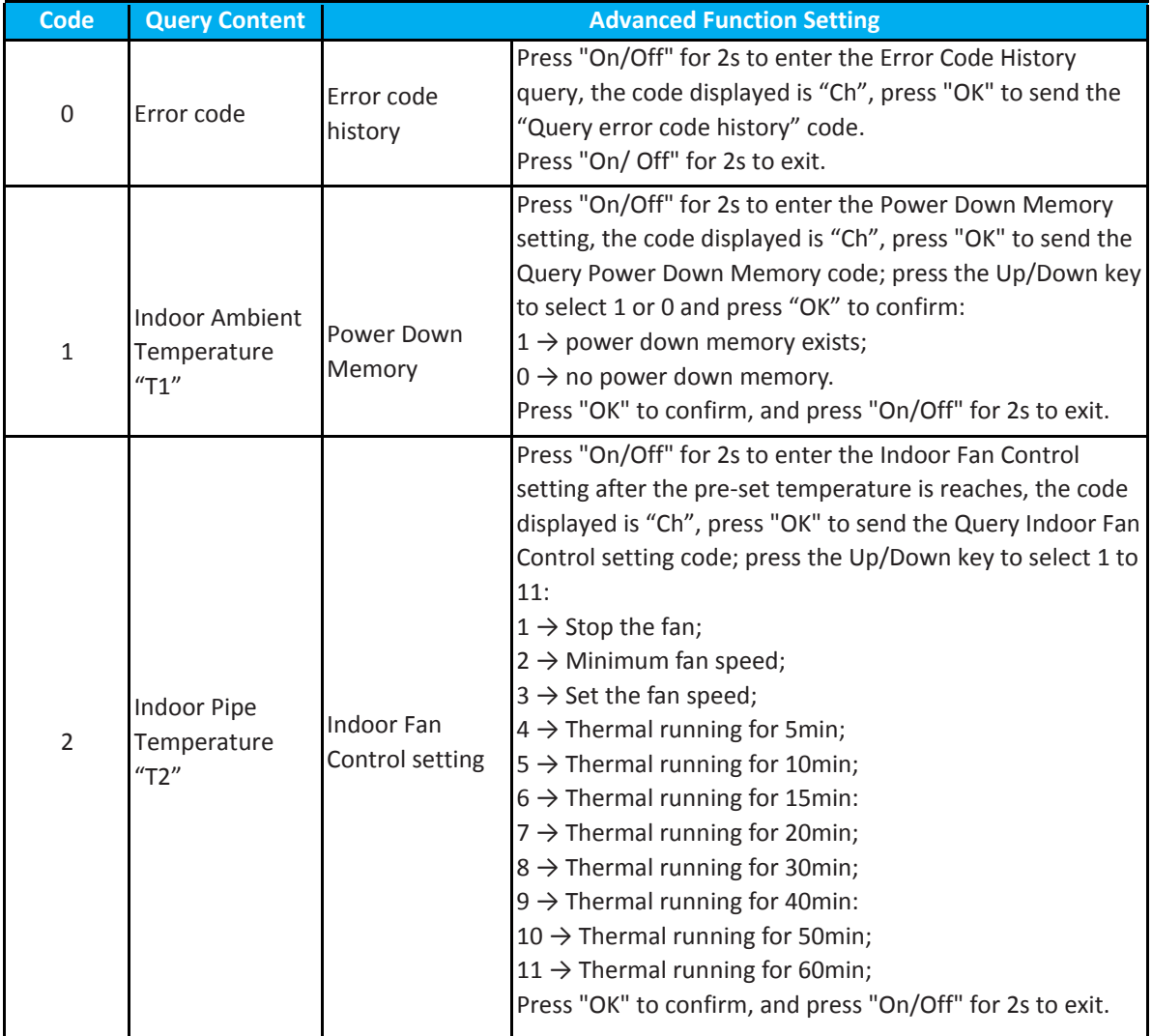

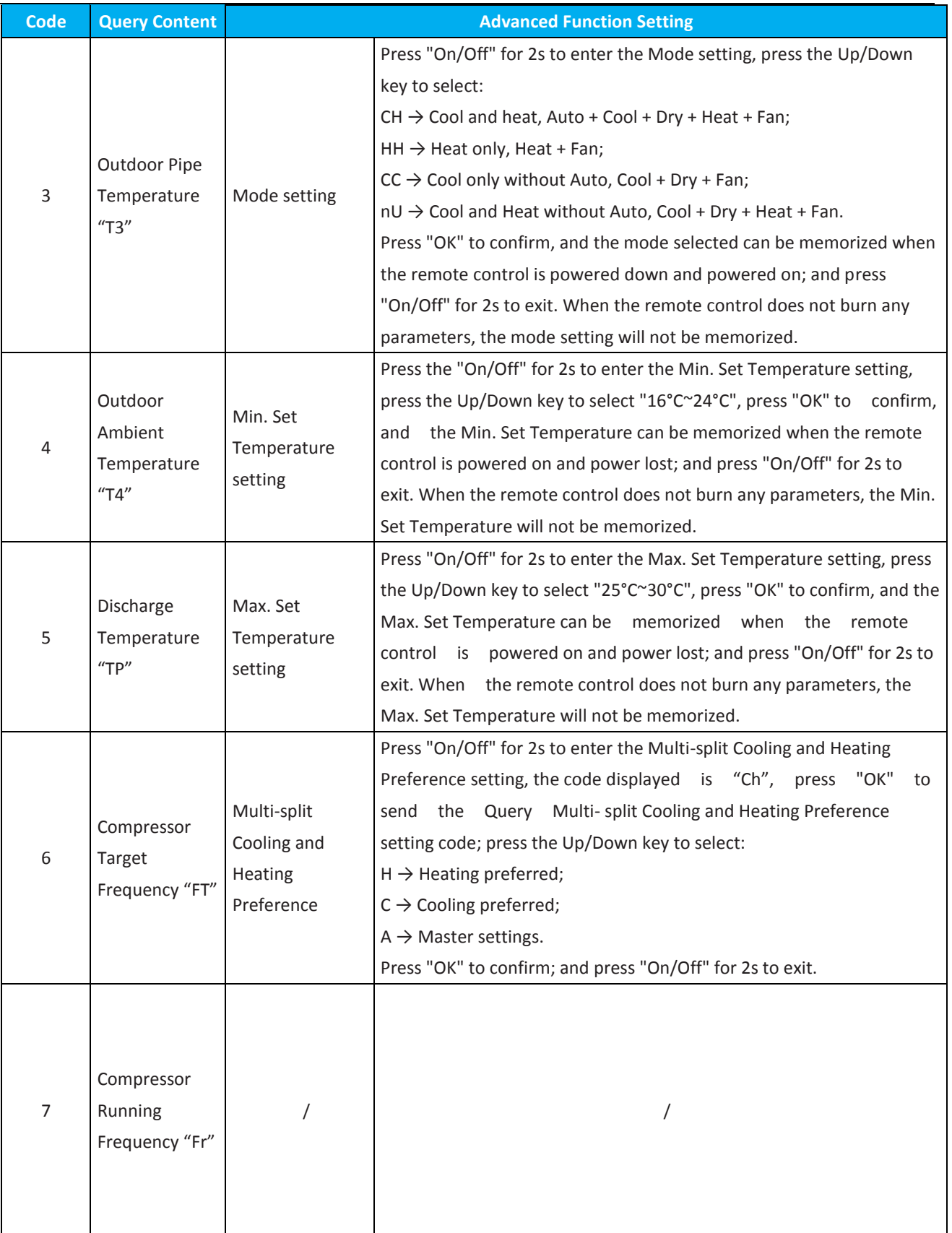

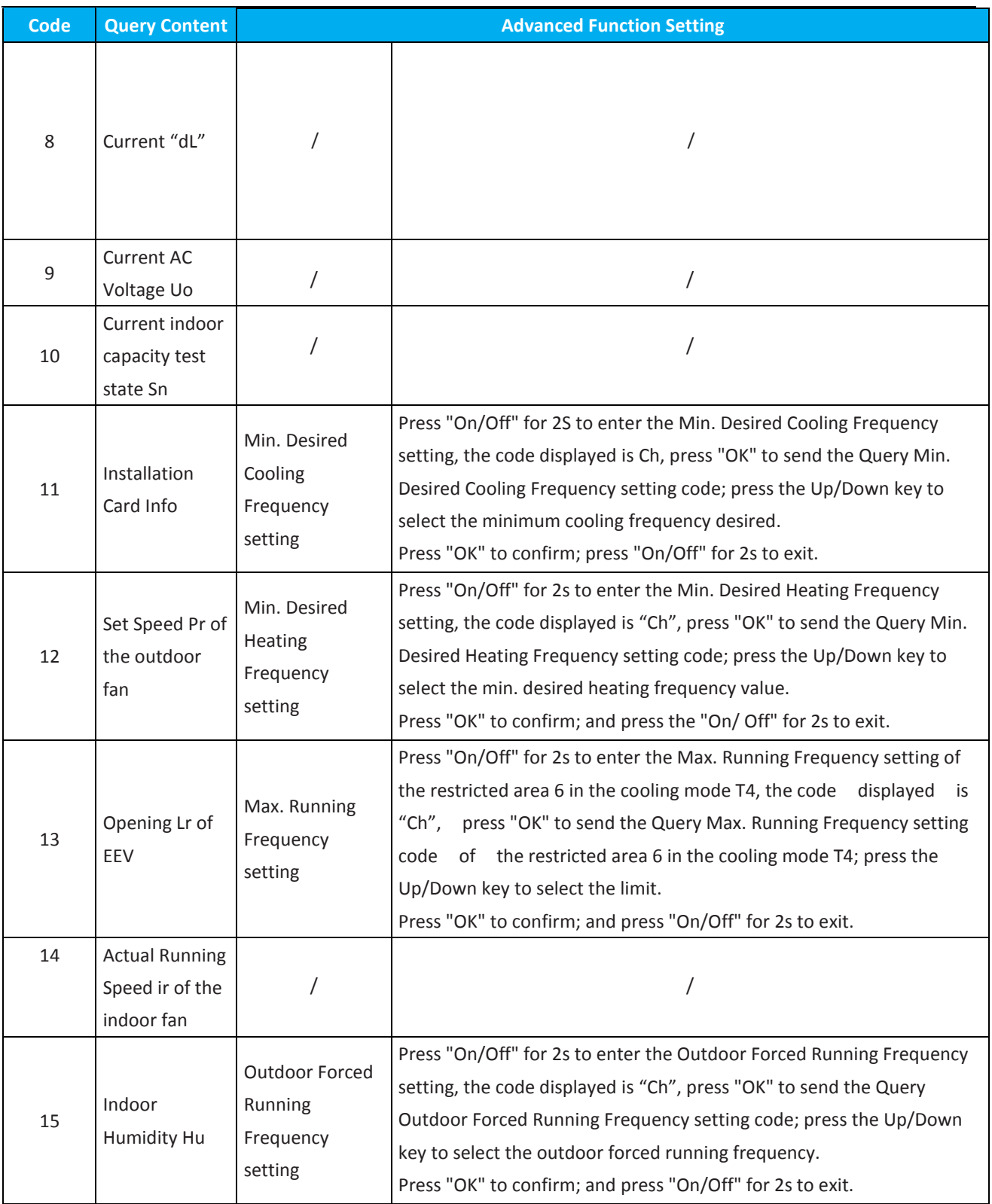

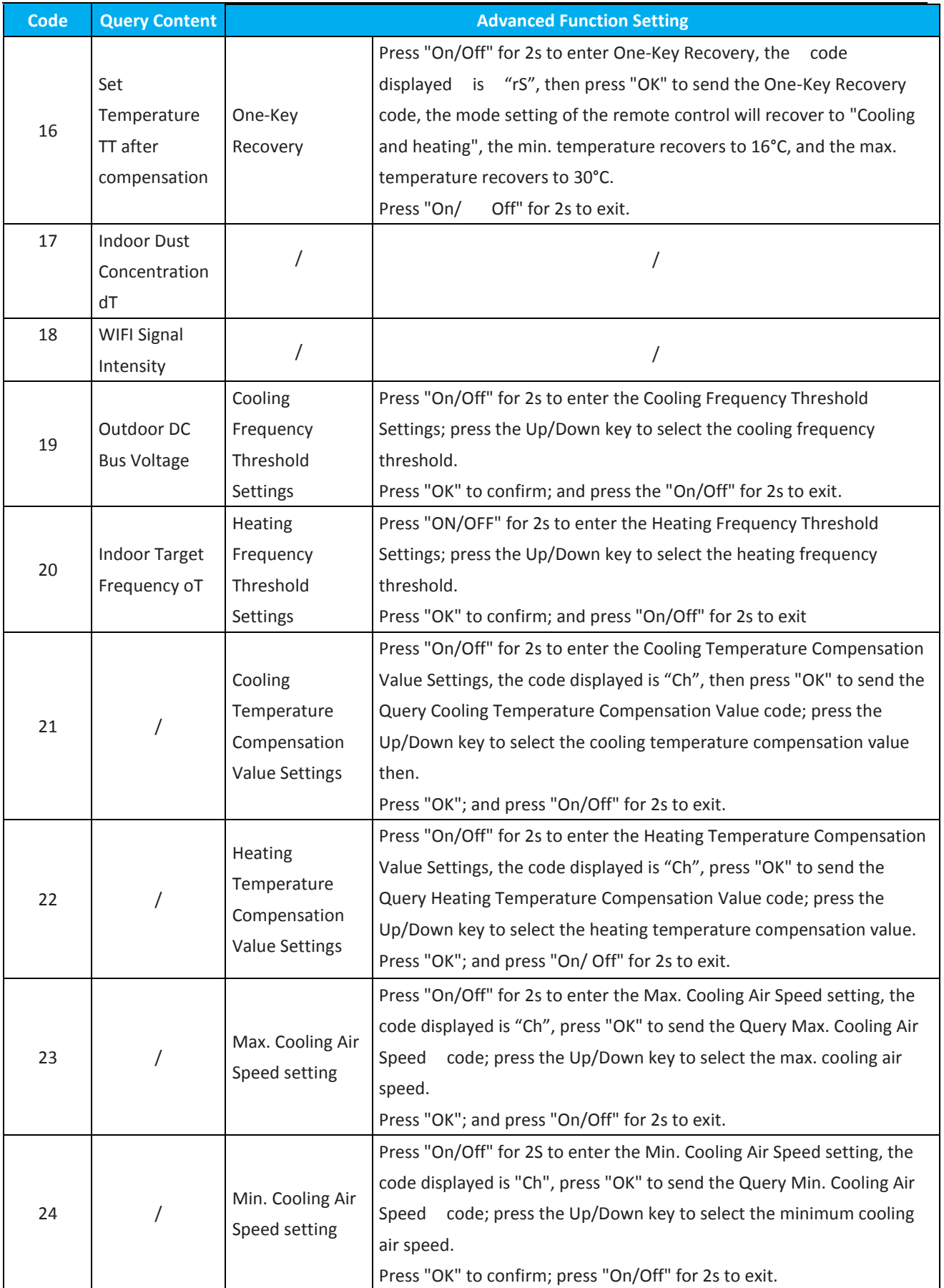

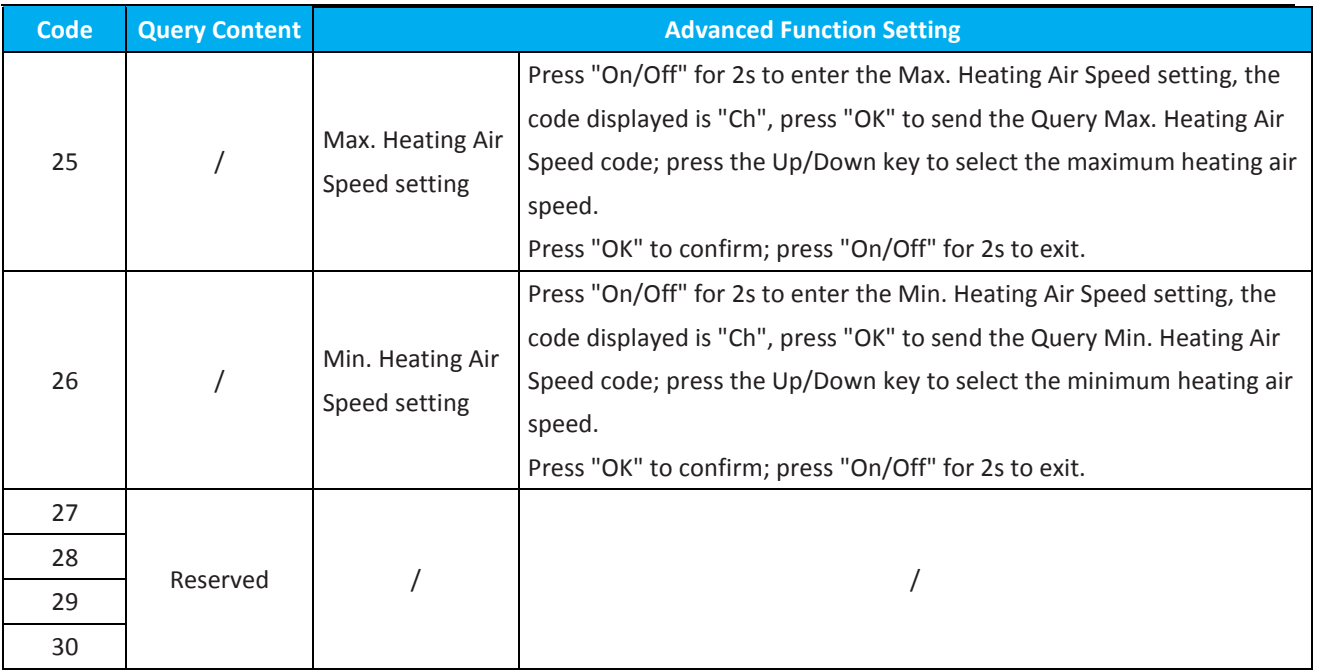

### **Note:**

1. After entering the frequency limitation settings of channels 11~13, 15, 19, and 20 in engineer mode, if "--" is displayed in the numeric area of the remote control, it indicates that the frequency limitation is cancelled. If Channel 11/12 is selected, the maximum frequency limit is 50 and the minimum is 10, and the conversion rule is "...49, 50, --, Ch, 10, 11...49, 50...". If Channel 13 is selected, the maximum frequency limit is 150 and the minimum is 20, and the conversion rule is "...149, 150, --, Ch, 20, 21...149, 150...". If Channel 15 is selected, the maximum frequency limit is 250 and the minimum is 10, and the conversion rule is "...249, 250, --, Ch, 10, 11...249, 250...". If Channel 19/20 is selected, the frequency values for cooling and heating are recovered to 75 by default; the maximum frequency value is 84 and the minimum is 40, and the conversion rule is "...83, 84, --, 40, 41 ...83, 84...". The limit frequency value can be increased in a cyclic manner by pressing the Up key, and it can also be decreased in a cyclic manner by pressing the Down key. Each time you press "OK", the special code for the limit frequency will be transmitted immediately by the remote control, and the transmitted special code for the limit frequency contains the current limit frequency information.

2. In engineer mode, press the Child Lock key at the same time for 5s to transmit the remote control code for locking the indoor unit.

### **1.3. Return to the previous engineer mode in Channels 1~30 settings of the engineer mode**

1) In Channel 1~30 settings of the engineer mode, long press the On/Off key to return the previous engineer mode.

### **1.4. Exit of engineer mode**

- 1) In engineer mode, press the key combination of "On/Off + Fan speed" for 2s;
- 2) The engineer mode will be exited if there are no valid key operations for continuous 60s.

### **2.1. Error code of engineer mode**

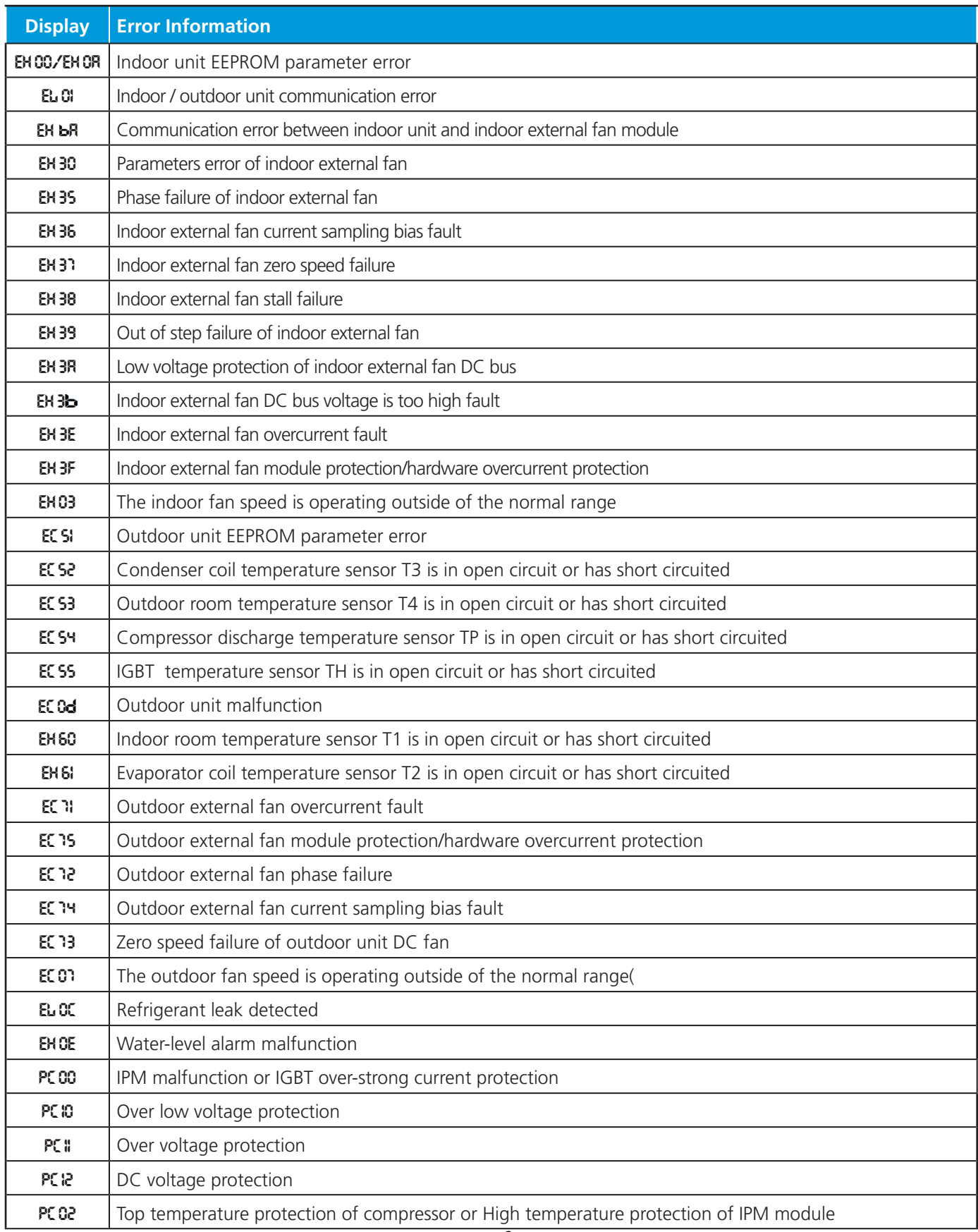

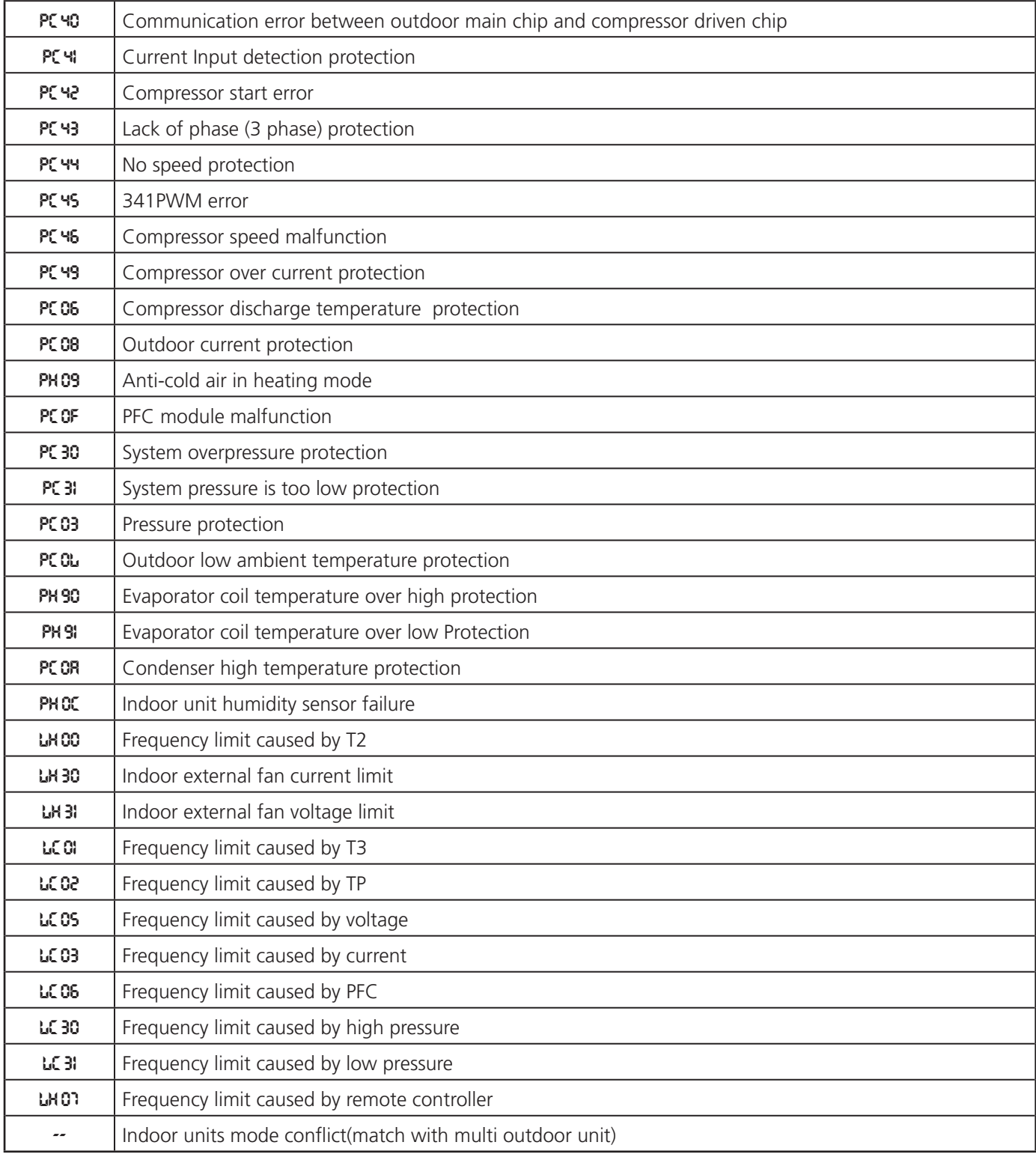

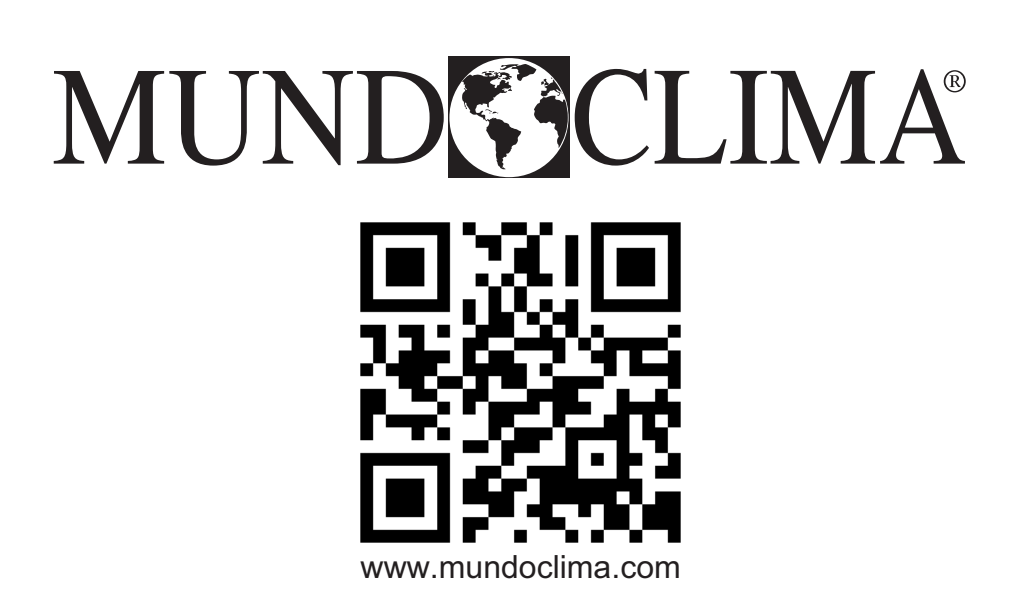